# **Kurzanleitung / Formular Abrechnung für Arbeitszeit, Sitzungen und Spesen**

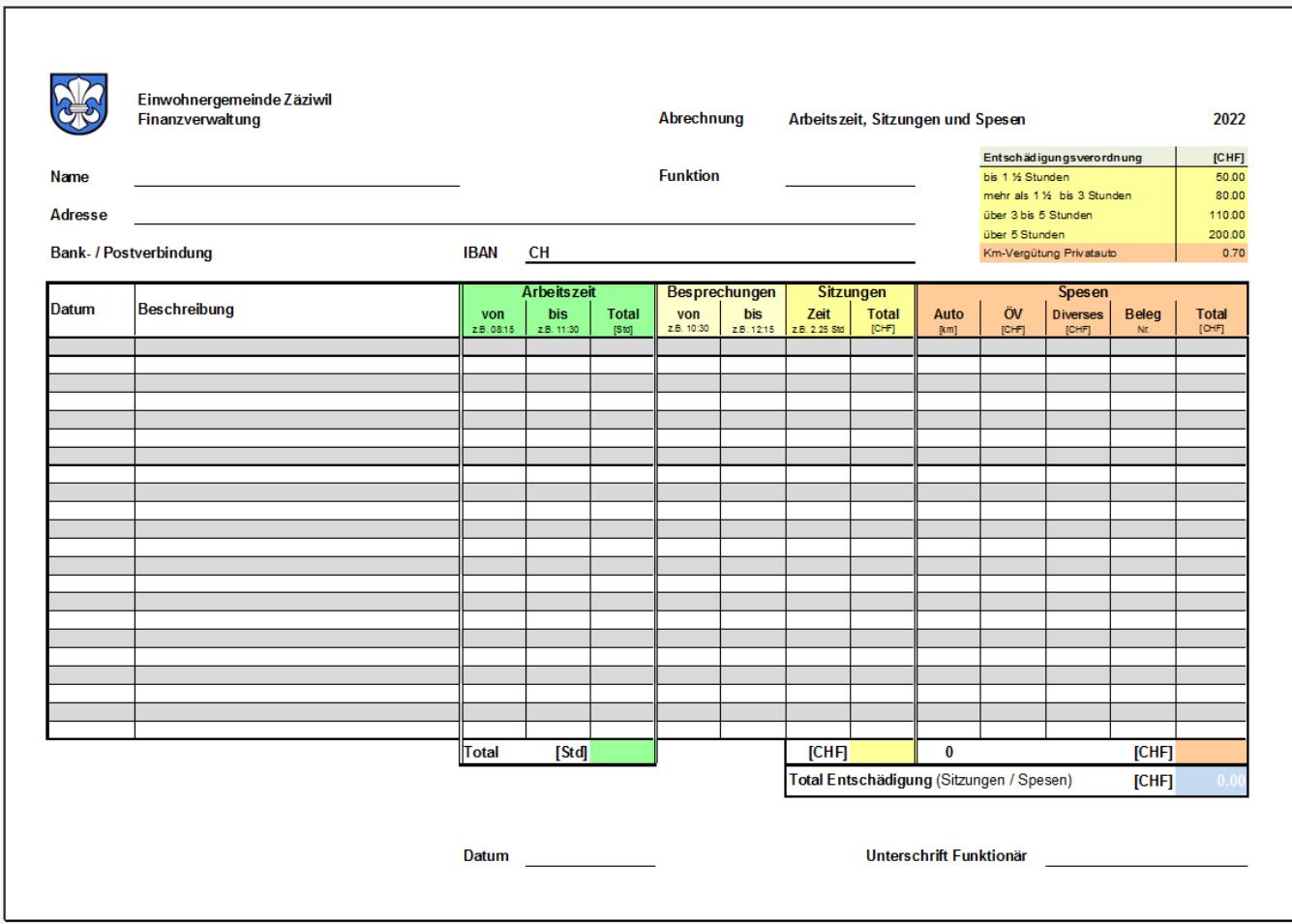

## **Allgemein**

Name, Funktion, Adresse und Bank- / Postverbindung (IBAN Nummer) eintragen. Für jede Position Datum und Beschreibung ausfüllen.

## **Erfassen Arbeitszeit** (grün)

Anfangs- und Endzeit der Arbeit eintragen. Eingabe Stunden und Minuten mit Doppelpunkt trennen. Total Stunden wird dezimal ausgegeben (2.25 Std entspricht 2 Stunden und 15 Minuten). Die Totalstunden werden im Lohnprogramm zum geltenden Stundenansatz ausbezahlt.

## **Erfassen Besprechungen / Sitzungen** (hellgelb / gelb)

Anfangs- und Endzeit der Besprechung erfassen, Dauer wird alsdann in Std. gerechnet (3.75 Std entspricht 3 Stunden und 45 Minuten). Eingabe Stunden und Minuten mit Doppelpunkt trennen. Der Betrag wird gemäss Entschädigungsverordnung ausgegeben.

## **Erfassen Spesen** (orange)

Für die Kilometer-Vergütung für Privatautos die gefahrenen Kilometer eintragen. Die Vergütung wird mit dem aktuell gültigen Ansatz ausgegeben.

Kosten für öffentlichen Verkehr und diverse Kosten (mit Originalbelegen) in CHF eintragen.

Franken- und Rappenbeträge mit Punkt trennen.

Belegnummer von Belegen eintragen.

## **Einreichung**

Formular mit Datum und Unterschrift, inkl. Belegen, quartalsweise (März, Juni, September, November) der Finanzverwaltung einreichen.

Besten Dank für Ihre wertvolle Mitarbeit.